# Kurzanleitung

# **Powerline 1000** Modell PL1000v2

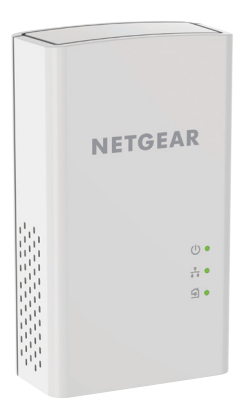

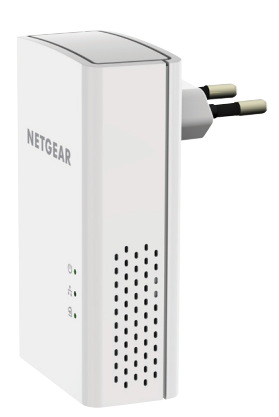

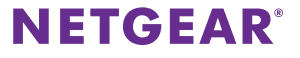

# **Lieferumfang**

In einigen Regionen ist eine Ressourcen-CD im Lieferumfang des Produkts enthalten.

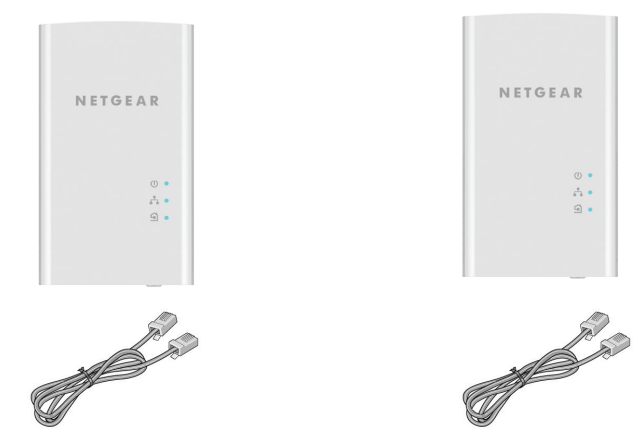

### **Erste Schritte**

Powerline-Adapter bieten eine Alternative zur Erweiterung Ihres Netzwerks über die vorhandene Stromverkabelung. Schließen Sie zwei oder mehr Powerline-Adapter an Ihr Stromnetz an, um eine kabelgebundene Netzwerkverbindung herzustellen. Sie können bis zu acht Adapter hinzufügen, um Ihr Netzwerk zu erweitern.

### **Informationen zu Ihrem Adapter**

Vor der Installation Ihres Adapters sollten Sie sich mit den LEDs, Tasten und Ports vertraut machen.

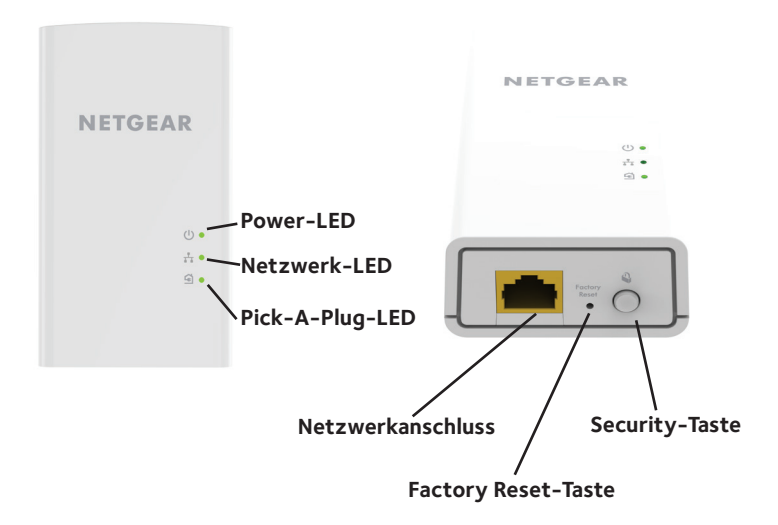

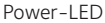

 $(1)$ 

Leuchtet grün: Das Gerät wird mit Strom versorgt. **Leuchtet gelb**: Der Adapter befindet sich im Energiesparmodus. **Blinkt grün**: Es werden Sicherheitseinstellungen übernommen. **Aus**: Der Adapter wird nicht mit Strom versorgt.

Netzwerk-LED **Leuchtet grün**: Der Netzwerkanschluss ist belegt.

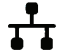

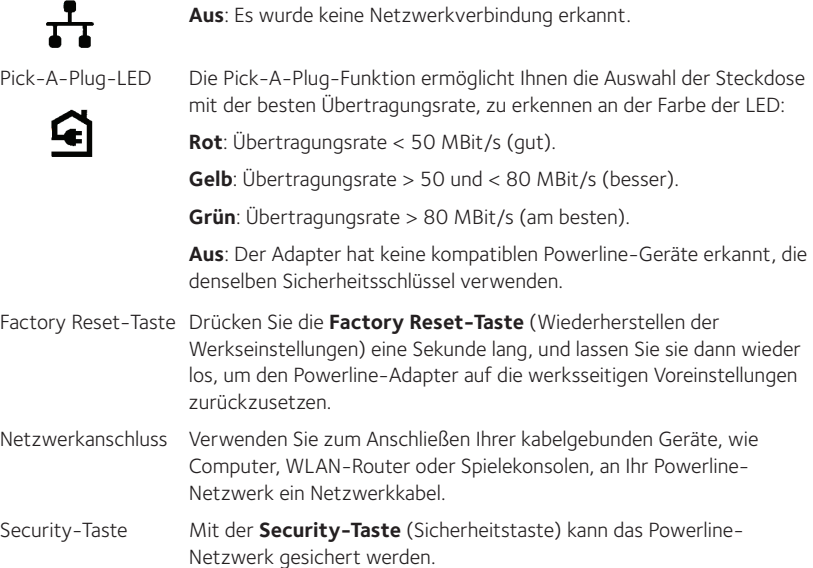

### **Installieren der Adapter**

Schließen Sie Ihre Powerline-Geräte nicht an ein Verlängerungskabel, eine Steckerleiste oder einen Überspannungsschutz an.

Raum 1 Raum 2

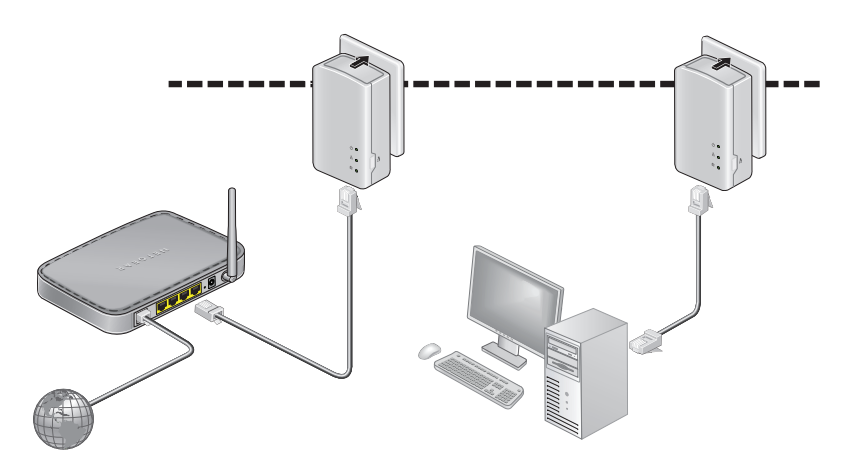

#### ¾ **So installieren Sie die Adapter:**

- 1. Schließen Sie die neuen Adapter an.
- 2. Warten Sie, bis die Pick-A-Plug-LEDs leuchten.

Herzlichen Glückwunsch. Sie haben Ihre Adapter installiert und Ihr Netzwerk eingerichtet.

Sie können die Netzwerk- und Sicherheitseinstellungen später anpassen.

## **Weitere Funktionen**

Nachdem Ihr Powerline-Netzwerk installiert wurde und funktioniert, können Sie es erweitern sowie die Einstellungen und Sicherheit anpassen.

### **Hinzufügen von Adaptern**

Um Adapter vor der Konfiguration der Sicherheitsfunktion hinzuzufügen, stecken Sie diese einfach ein, und verbinden Sie die Adapter mit Ihren Geräten.

#### ¾ **So fügen Sie einen Adapter zu einem Powerline-Netzwerk mit eingestellter Sicherheit hinzu:**

- 1. Schließen Sie den anderen Adapter an eine Netzsteckdose an, wo Sie Internetzugriff benötigen.
- 2. Wenn Sie einen privaten Verschlüsselungscode verwendet haben, drücken Sie die **Security-Taste** (Sicherheitstaste) auf einem der Adapter, der bereits im Netzwerk ist, für zwei Sekunden. Danach drücken Sie die **Security-Taste** (Sicherheitstaste) auf dem neuen Adapter für zwei Sekunden.

Beide Tasten müssen innerhalb von zwei Minuten gedrückt werden.

Hinweis: Im Energiesparmodus funktioniert die **Security-Taste** (Sicherheitstaste) nicht.

*Drücken Sie die* **Security-Taste** *(Sicherheitstaste) des Powerline-Adapters erst, wenn die Installation abgeschlossen ist und die Adapter miteinander kommunizieren (zu erkennen an der blinkenden Power-LED). Andernfalls kann die Powerline-Kommunikation vorübergehend unterbrochen werden. In diesem Fall kann der Powerline-Adapter mithilfe der Taste* **Factory Reset** *(Wiederherstellen der Werkseinstellungen) auf die werksseitigen Voreinstellungen zurückgesetzt werden.*

### **So passen Sie die Netzwerksicherheit an**

Wenn Sie das Netzwerk zum ersten Mal einrichten, verwendet das System einen standardmäßigen Verschlüsselungscode, der bei allen Adaptern gleich ist. Diesen können Sie ändern.

#### ¾ **So erstellen Sie ein privates, sicheres Netzwerk:**

- 1. Warten Sie, bis die Pick-A-Plug-LEDs leuchten.
- 2. Drücken Sie **Security-Taste** (Sicherheitstaste) auf einem Adapter zwei Sekunden lang, und drücken Sie anschließend die **Security-Taste** (Sicherheitstaste) eines weiteren Adapters ebenfalls zwei Sekunden lang. Beide Tasten müssen innerhalb von zwei Minuten gedrückt werden.

Hinweis: Im Energiesparmodus funktioniert die **Security-Taste** (Sicherheitstaste) nicht (siehe *Tipps zur Fehlerbehebung* auf Seite 10).

**Warnung:** *Drücken Sie die* **Security-Taste** *(Sicherheitstaste) des Powerline-Adapters erst, wenn die Installation abgeschlossen ist und die Adapter miteinander kommunizieren (zu erkennen an der Power-LED). Andernfalls kann die Powerline-Kommunikation vorübergehend unterbrochen werden. In diesem Fall kann der Powerline-Adapter mithilfe der Taste* **Factory Reset** *(Wiederherstellen der Werkseinstellungen) auf die werksseitigen Voreinstellungen zurückgesetzt werden.*

Wenn Sie später Adapter hinzufügen, wiederholen Sie den Vorgang.

# **Tipps zur Fehlerbehebung**

Die Power-LED leuchtet nicht.

Die Power-LED leuchtet gelb.

Stellen Sie sicher, dass die Leistung der angeschlossenen Powerline-Geräte nicht die zulässige Leistung Ihrer Leitungsund Gerätemaximallast übersteigt.

Der Energiesparmodus ist aktiv, wenn die Netzwerk-LED nicht leuchtet. Das kann unter den folgenden Bedingungen der Fall sein:

- • Das Netzwerkkabel ist nicht angeschlossen.
- • Das über das Netzwerkkabel angeschlossene Gerät ist ausgeschaltet.
- • Der Adapter ist länger als zehn Minuten inaktiv. Sobald die Netzwerkverbindung aktiviert wird, kehrt das Gerät innerhalb von zwei Sekunden in den Normalmodus zurück.
- Die Pick-A-Plug-LED leuchtet nicht. • Wenn Sie die Netzwerksicherheit bereits eingestellt haben, sollten Sie sich vergewissern, dass alle Powerline-Geräte denselben Sicherheitsschlüssel benutzen. Weitere Informationen finden Sie im Online-Benutzerhandbuch.
	- • Drücken Sie die **Factory Reset-Taste** (Wiederherstellen der Werkseinstellungen) an jedem Gerät eine Sekunde lang, um den Powerline-Adapter auf die werksseitigen Voreinstellungen zurückzusetzen.

Die Pick-A-Plug-LED leuchtet gelb oder rot. Die Kommunikation zwischen den Adaptern ist gestört. Gehen Sie wie folgt vor, um dies zu beheben: • Stecken Sie den Adapter in eine andere Steckdose. • Nehmen Sie die Geräte vom Strom, die solche Störungen verursachen könnten, wie z. B. Überspannungsschutzgeräte oder Geräte mit Motor. Die Netzwerk-LED leuchtet nicht. • Vergewissern Sie sich, dass die Netzwerkkabel funktionieren und fest an die Geräte angeschlossen sind. • Drücken Sie die **Factory Reset-Taste** (Wiederherstellen der Werkseinstellungen) an jedem Gerät eine Sekunde

Voreinstellungen zurückzusetzen.

lang, um den Powerline-Adapter auf die werksseitigen

#### **Support**

Vielen Dank, dass Sie sich für dieses NETGEAR-Produkt entschieden haben. Besuchen Sie *www.netgear.com/support*, um Ihr Produkt zu registrieren, Hilfe sowie Zugriff auf die neuesten Downloads zu erhalten und unserer Community beizutreten. Wir empfehlen, ausschließlich offizielle NETGEAR Support-Stellen zu nutzen.

#### **Marken**

©NETGEAR, Inc., NETGEAR und das NETGEAR-Logo sind Marken von NETGEAR, Inc. Jegliche nicht zu NETGEAR gehörenden Marken werden nur zu Referenzzwecken verwendet.

#### **Vorschrifteneinhaltung**

Die vollständige EU-Konformitätserklärung finden Sie unter *http://support.netgear.com/app/answers/detail/a\_id/11621/*.

Informationen zur Einhaltung gesetzlicher Vorschriften erhalten Sie unter *http://www.netgear.com/about/regulatory/*.

Lesen Sie das Dokument zur Einhaltung rechtlicher Vorschriften, bevor Sie das Gerät an die Stromversorgung anschließen.

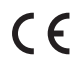

#### **NETGEAR INTL LTD**

Building 3, University Technology Centre Curraheen Road, Cork, Ireland

**NETGEAR, Inc.**

350 East Plumeria Drive San Jose, CA 95134, USA

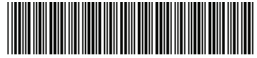

201-20401-02

August 2016